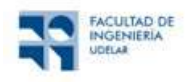

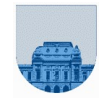

## PRÁCTICO Nº 2

## Introducción

El objetivo de este práctico es introducir al estudiante en el manejo del entorno Octave y comparar las funcionalidades de Octave con las de las planillas de cálculo.

Antes de comenzar con el práctico 1 recomendamos leer el texto teórico sobre vectores y matrices.

Existen instaladores de Octave para distintos sistemas operativos. En el siguiente link se encuentra la forma de instalación según el sistema operativo: https://wiki.octave.org/Category:Installation. En el EVA del curso se encuentra el link de descarga de la última versión de Octave para Windows. La versión recomendada para usar con Linux es la misma que para Windows (por ej. sudo apt-get install octave), y para macOS es la versión 4.4.2 (Se descarga de https://github.com/octaveapp/octave-app/releases/download/v4.4.1-u1/Octave-4.4.1-u1.dmg, luego hacer doble clic y arrastrar a Applications). Para el uso online de Octave recomendamos https://octave-online.net/, pero el curso se basa en la aplicación instalada en los distintos Sistemas Operativos nombrados anteriormente.

# Funcionalidades Básicas

## Ejercicio 1

Inicie el Octave haciendo doble clic en el icono que se encuentra en el Escritorio con el nombre Octave (GUI), o sino desde el menú de programas. La ventana que aparece la llamaremos Ventana de Comandos (Command Window) y permite a los usuarios introducir comandos sencillos. Probaremos algunos sencillos. Tecleé en la línea de comandos:

- $s=1+2$  (Pulse Enter)
- $\bullet$  fun=sin(pi/4) (Pulse Enter)
- $\bullet$   $a = \log(s^{\wedge} 1)$  (Pulse Enter)

Los resultados que Ud. ha tecleado fueron guardados en variables, puede observar la lista de variables que tiene definidas en el ambiente con el comando who o en el menú Workspace. Puede obtener sus valores solamente tecleando su nombre y pulsando Enter. **SINCE THE AND (THUSE ENET)**<br> **SINCE THE AND (SETT)**<br> **SINCE THE AND (SETT)**<br> **A EXECTED** (*Plulse Entr)*<br> **A** a tecleado fueron guardados en variables, puede observar la lista de variables<br>
ando su nombre y pulsando *E* <sup>2</sup>-1) (Pulse Enter)<br>
celeado fueron guardados en variables, puede observar la lista de variables<br>
chiente con el comando **who** o en el menú *Workspace*. Puede obtener sus<br>
su nombre y pulsando *Enter*.<br>
tores. Para Octav (Pulse Enter)<br>
fueron guardados en variables, puede observar la lista de variables<br>
fueron guardados en variables, puede observar la lista de variables<br>
con el comando who o en el menú *Workspace*. Puede obtener sus<br>
obre puede observar la lista de variables<br>
penú *Workspace*. Puede obtener sus<br>
pon matrices, los escalares matrices<br>
ma son matrices de Nx1.<br>
pelos a, b y c. Observe que al igual<br>
en la forma [fila, columna]. Para<br> **pelos is** nede observar la lista de variables<br>
iú *Workspace*. Puede obtener sus<br>
n matrices, los escalares matrices<br>
na son matrices de Nx1.<br>
eles a, b y c. Observe que al igual<br>
en la forma [fila, columna]. Para<br> **a size.**<br>
4 7 6<br> ede observar la lista de variables<br>
iú *Workspace*. Puede obtener sus<br>
1 matrices, los escalares matrices<br>
na son matrices de Nx1.<br>
elles a, b y c. Observe que al igual<br>
elles a, b y c. Observe que al igual<br>
elles a, b y c

## Ejercicio 2

Ahora trabajaremos con vectores. Para Octave todas las variables son matrices, los escalares matrices de 1x1, los vectores tipo fila son matrices de 1xN y los del tipo columna son matrices de Nx1. Tecleé en la línea de comandos:

- $a=[2 \ 3 \ 4]$
- $b=[2,3,4]$
- $c=[2;3;4]$

Utilice el comando size para observar las dimensiones de las variables a, b y c. Observe que al igual que la notación matemática habitual las dimensiones son expresadas en la forma [fila, columna]. Para conocer la sintaxis del comando size utilice el help haciendo help size.

# Ejercicio 3

Pasemos a trabajar con matrices. Introduzca las siguientes matrices:

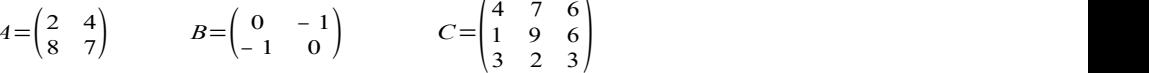

Calcule:

- $D = A + B$
- A' es la transpuesta de A, el ' (apóstrofe) se encuentra en la tecla ? (a la derecha del 0)
- A\*B
- A.\*B

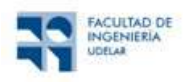

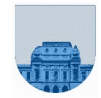

Observe que las dos últimas operaciones dan resultado diferente, esto se debe a que ingresar un punto (.) antes del operador le indica a Octave que la operación a realizar se realizará elemento a elemento. Esto es aplicable a las operaciones ',  $*, \cdot, \wedge$  y \

Por ej.: A^2 es distinto a A.^2. Verifíquelo.

# Ejercicio 4

Aplicaciones del operador: (Ver help colon)

Este operador es útil para hacer referencias en forma implícita a los índices de matrices o vectores, o también para crear vectores. Si tecleamos:

- $A=[1:5]$  creamos un vector tipo fila de 5 elementos que son el 1, 2, ... 5
- $B=[1: .2:2; -3:-1:-8; 3:-.2:2]$
- B(2,2) nos devuelve el elemento 2,2 de la matriz que es –4

 B(:,3) nos devuelve el vector correspondiente a la columna 3 de la matriz B, es  $[1.4; -5; 2.6]$ 

- B(1, :) devuelve la primer fila de la matriz.
- B(2,2:5) devuelve un vector tipo fila de 4 elementos, igual a [-4 -5 -6 -7]

Podemos además concatenar porciones de vectores o matrices:

 $C=$ [A 3 6] al final del vector tipo fila le agregamos los elementos 3 y 6. Observe que da lo mismo teclear  $C=[A,3,6]$  pero no es lo mismo que teclear  $C=[A,3,6]$  que además da error pues se intenta concatenar vectores de distintas dimensiones.

- A(1,4)=10 reemplaza el 4to elemento del vector por un 10
- $\bullet$  **B(2,3:5)=[0,1,0]** reemplaza un subvector de la matriz por otro

 $\bullet$  B(:, 1)=[4;4;4] reemplaza todo el vector de la matriz B correspondiente a la columna 1

- $\bullet$  B=B( $[2 \ 1 \ 3]$ , :) intercambia toda la fila 1 con la fila 2
- $B$ (:,2)=[] borra toda la columna 2. El [] indica vector vacío.
- $\bullet$  B=[B(:,1) [2 5 8]' B(:,2:5)] inserta una nueva columna 2 en la matriz B

Partiendo de la matriz M=[0 1 1 1 0;0 0 0 0 0;0 0 0 0 0;0 0 1 0 0; 0 1 1 1 0] y utilizando las operaciones con filas vistas en los párrafos anteriores, obtener la matriz:

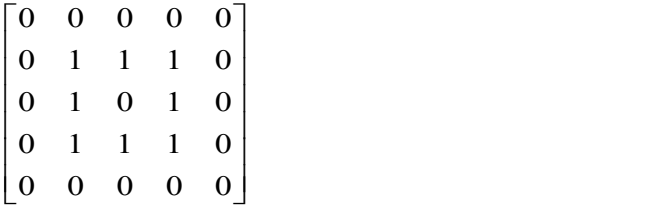

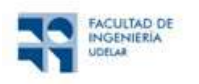

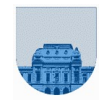

## Funcionalidades avanzadas

## Ejercicio 5 Creación de gráficos

Parte a: Creación de gráficos en una planilla de cálculo (LibreOffice Calc, Microsoft Excel, OpenOffice Calc)

1. Ingrese los siguientes valores en una nueva planilla a partir de la celda A1:

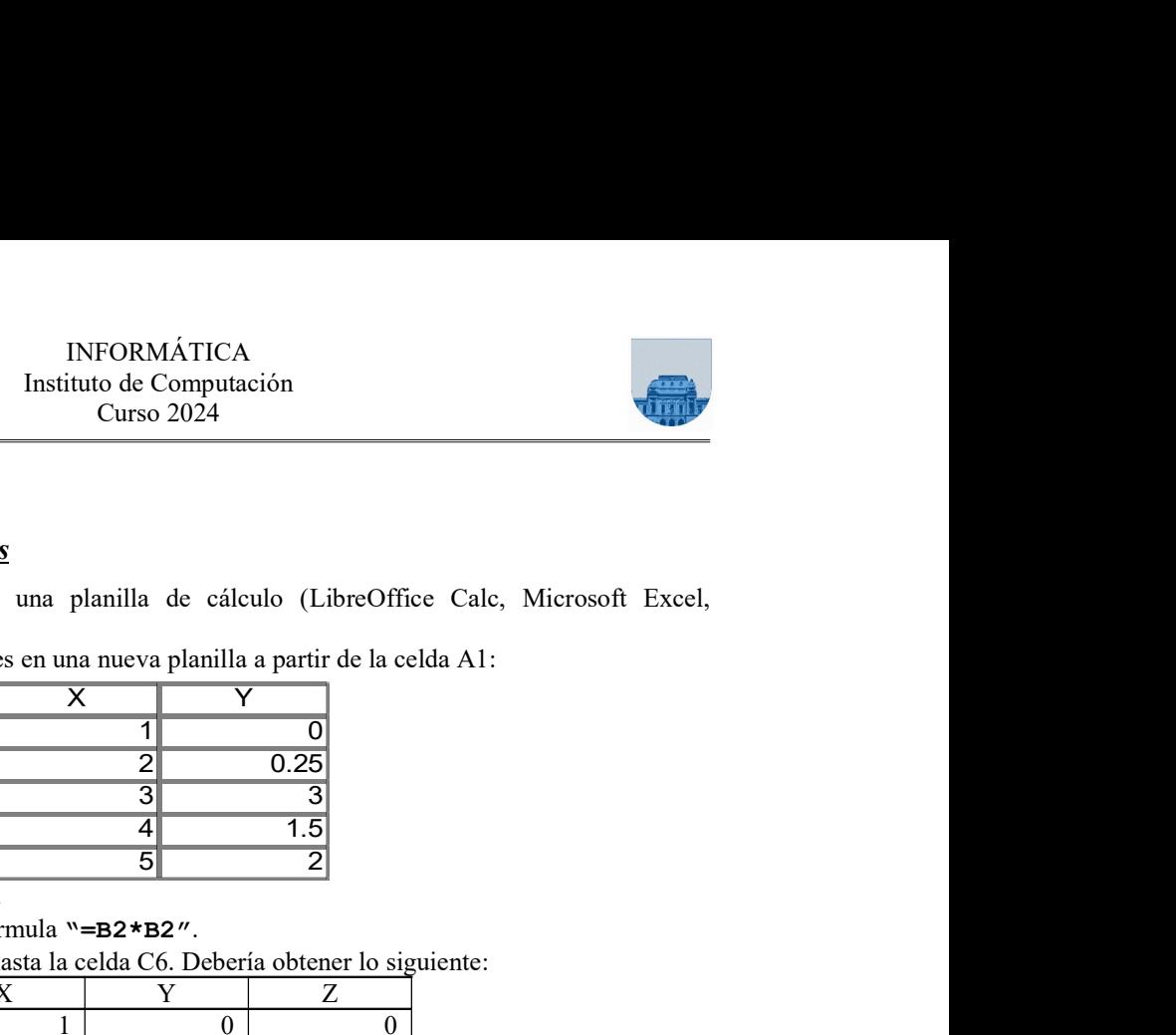

- 2. En la celda C1 ingrese  $\sqrt{z''}$ .
- 3. En la celda C2 ingrese la fórmula "=B2\*B2".
- 4. Expanda la fórmula en C2 hasta la celda C6. Debería obtener lo siguiente:

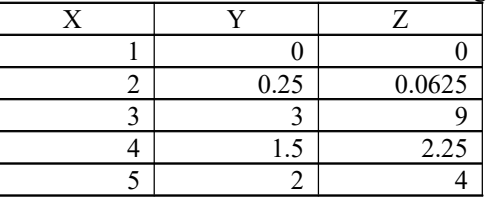

Nota: Excel es dependiente de la "configuración local" de Windows. Por ejemplo, para algunos países se utiliza la coma como separador decimal, mientras que para otros se utiliza el punto. Si estamos trabajando en una computadora que utiliza el formato numérico en idioma español es probable que Excel considere que el separador decimal es la coma "," y no el ".".

- 5. Seleccione las celdas con datos (desde A1 hasta C6) y elija la opción de menú *Insertar*  $\rightarrow$ Diagrama o gráfico (Insert  $\rightarrow$  Chart)
- 6. En Tipo de gráfico (Chart type), seleccione XY (Dispersión) (XY (Scatter))
- 7. Para la apariencia de la gráfica seleccione la opción de dispersión con puntos de datos conectados por líneas sin marcadores de datos (lines only).
- 8. Haga clic en Finalizar (Finish). Debería obtener un gráfico como el que se muestra a continuación.

NOTA: Si está utilizando el programa LibreOffice u OpenOffice en vez de Excel en el último paso debe hacer click en Siguiente (Next), elegir la opción Primer fila como etiqueta (First row as label) y luego Finalizar (Finish).

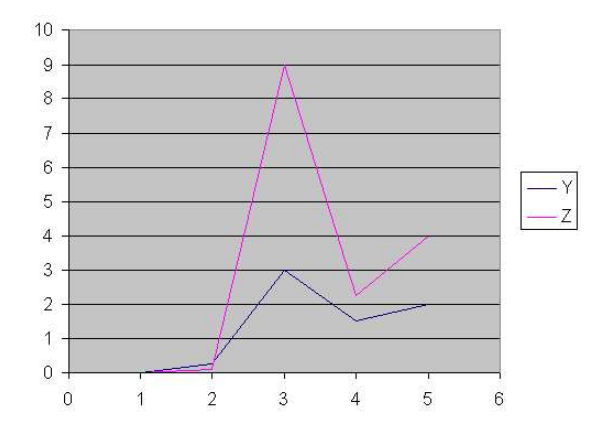

Parte b: Creación de gráficos en entorno de programación (Matlab, Octave)

- 1. Ejecute el comando:  $x = [1 \ 2 \ 3 \ 4 \ 5]$
- 2. Ejecute el comando:  $y = [0 \ 0.25 \ 3 \ 1.5 \ 2]$
- 3. Ejecute el comando:  $z = y$ . ^ 2
- 4. Ejecute el comando:  $plot(x,y,'b-',x,z,'r-')$
- 5. Ejecute el comando: legend('Y','Z')
- 6. Debería obtener el gráfico de la página siguiente.

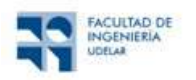

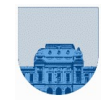

Investigue las diferentes opciones para personalización de gráficas en LibreOffice Calc y Excel, y los siguientes comandos en Octave: plot, fplot, legend, hold.

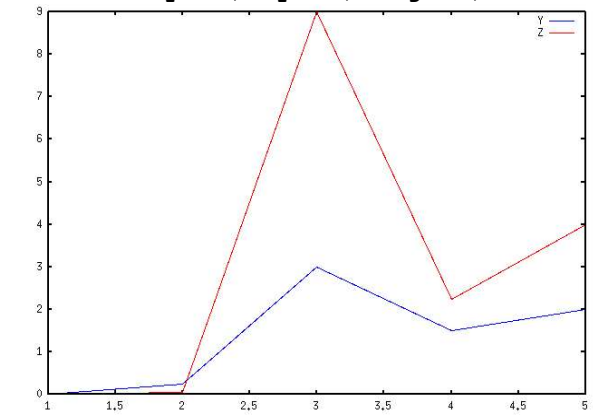

## Ejercicio 6 Gráficos de funciones matemáticas

Parte a: Creación de gráficos en una planilla de cálculo (LibreOffice Calc, Microsoft Excel, OpenOffice.org Calc)

- 1. En una nueva planilla, ingrese el valor 0 en la celda A1 y 0,1 en la celda A2.
- 2. Pinte ambas celdas, y arrastre la esquina inferior derecha hacia abajo, de forma que se autocompleten las celdas siguientes desde la A3 hasta la A62.
- 3. En la celda B1 ingrese la fórmula "=seno (A1)", (para la versión en inglés se usaría  $"=sin(A1)'$
- 4. Copie la fórmula de la celda B1 en todas las celdas desde la B2 hasta la B62.
- 5. Pintar las celdas de la A1 hasta la B62.
- 6. Elegir "Insertar  $\rightarrow$  Diagrama o gráfico..."
- 7. Seleccione XY (Dispersión) y la opción de dispersión con puntos de datos conectados por líneas sin marcadores de datos (lines only).
- 8. Seleccione Finalizar.

**Parte b:** Creación de gráficos en entorno de programación (Matlab, Octave)

- 1. Ejecute el comando:  $x = 0: .1:2*pi$ ;  $\alpha x = [0:.1:2*pi]$ ;
- 2. Ejecute el comando: plot(x,sin(x)). ver "help plot", observar que los parámetros de "plot" son (var, función).

Otra opción es ejecutar únicamente el siguiente comando: fplot ('sin', [0,2\*pi]) o fplot(@sin,[0 2\*pi])

NOTA: Si la función a usar con fplot no está por defecto en Octave se deberá indicar cual es la variable de la función, por ejemplo, fplot $(\mathcal{Q}(x) \log(3*x), [1 \ 100])$ , fplot $(\mathcal{Q}(t) \exp(-t/15), [0 \ 1])$ .

Parte c: Vea en el help los comandos clc, clear, clf.

## Ejercicio 7 Resolución gráfica de ecuaciones

- En el entorno Octave, realice las gráficas de -log (1/x) y de exp (cos (2\*x\*pi/40)) entre 1 y 80. Notar la diferencia de uso entre 1.  $/x$  y  $1/x$ . Con la ayuda del comando hold on (ver help hold) determinar gráficamente la solución de
- Realice la gráfica de un círculo de centro  $(0,0)$  y radio 10. ( $\mathbf{x}^2 + \mathbf{y}^2 = 10^2$ ) Realice la gráfica de la recta con ecuación:  $2x + 3y = 5$ ; Determine gráficamente los dos puntos de intersección entre ambas figuras. Ver help ginput.

# Ejercicio 8 Creación de scripts

Siga los siguientes pasos:

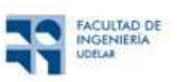

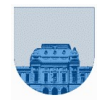

- Cree un script (archivo) que contenga las instrucciones (comandos) utilizadas para resolver el ejercicio 4. (Utilice el Editor de Octave).
- Guarde el script en el archivo "ejercicio4.m".
- Verifique que su archivo (ejercicio4.m) esté en su Directorio de trabajo (Current Directory) de Octave.
- Desde la consola de Octave, utilice el comando who para verificar qué variables se encuentran en memoria. En caso de que existan variables, utilice clear para eliminarlas (sugerencia: consulte la ayuda del comando clear). Puede utilizar nuevamente el comando who para verificar el funcionamiento de clear.
- Ejecute el script desde la consola de Octave (en la consola, escriba el nombre del archivo sin la extensión .m).
- Verifique y tome nota del contenido de las variables generadas.

Responda a las siguientes preguntas:

- a) ¿Qué beneficios encontró en el uso de un *script* para resolver el ejercicio 4?
- b)  $i$ De qué forma puede mejorarse la legibilidad del script?
- c) ¿De qué forma puede modificarse el script para que no vaya mostrando lo que va haciendo paso a paso?
- d) Luego de ejecutarse, ¿el *script* modificó la memoria?
- e) Modifique el script, borrando (o "comentando") la instrucción que crea el vector A, guárdelo y ejecútelo. ¿Nota un cambio con respecto a la primera ejecución? En caso afirmativo, intente explicar por qué ha ocurrido el cambio. Sugerencia: verifique el contenido del vector C.

## Ejercicio 9 Análisis estadístico

El archivo telmex.csv contiene datos de los valores y el volumen de comercialización de las acciones de TELMEX (empresa de telefonía mexicana) correspondientes al período mayo/2000 a julio/2008. Nota: El archivo telmex.csv se obtiene en la plataforma EVA. Bajar y guardar el archivo sin abrirlo en LibreOffice Calc.

- i) Abra Octave e importe el archivo mediante la función csvread (para tener los datos completos sobre la función ver help csyread). En este caso nos interesa cargar los datos de la segunda fila y segunda columna en adelante, por lo que invocaremos el comando:
	- $M =$  csvread('telmex.csv', 1, 1)

Los datos quedarán cargados en una matriz  $M$ , cuyo tamaño es de 431 filas y 6 columnas. Verificar con el comando who que M está cargada en la memoria.

Nota: Verifique que el archivo telmex.cvs debe estar en la carpeta de trabajo (Current Directory) de Octave.

ii) Calcule el valor máximo del volumen de acciones comercializadas. Para eso debemos considerar solamente los datos de la columna 5 de la matriz M. La función de Octave que nos permite obtener el máximo es max(X), donde X es un vector o matriz.

Obtenemos la columna 5 de la matriz  $M y$  la guardamos en una variable con  $v = M(:,5)$ . Obtenemos el máximo de la columna con max(V).

- i) Calcule el valor mínimo del volumen de acciones comercializadas. La función de Octave que nos permite obtener el mínimo es min(X), donde X es un vector o matriz.
- ii) Calcule el valor promedio y la desviación estándar de los datos de volumen de acciones comercializadas. La función de Octave que nos permite obtener el valor medio es mean(X), y la función que nos permite obtener la desviación estándar es std(X), donde X es un vector o matriz.
- iii) Construcción de un histograma para el volumen de acciones comercializadas. Se creará un histograma con 15 buckets de igual tamaño. Octave nos provee una función que calcula los buckets y la cantidad de valores que caen en cada uno (help hist muestra la forma de ejecutar esta función). En este caso utilizaremos: hist(V,15).

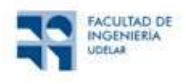

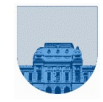

Se sugiere investigue otros comandos, de uso en análisis descriptivo-estadístico de datos, como el mean, median, std, cov, hist, histc, line, cdf, randn, sprand, sprandn, randperm, etc.

# Eiercicio 10 Uso de round, fix, ceil, floor

Las siguientes funciones se utilizan frecuentemente a lo largo del curso: *round, fix, ceil, floor, mod,* rem. El objetivo de este ejercicio y el siguiente es conocerlas a través de su uso práctico.

round (n): Redondea el número al entero más cercano. Ejemplo: round $(1.5) = 2$ 

**ceil** (n): Devuelve el techo del número (redondea hacia más infinito). Ejemplo: ceil $(1.5) = 2$ 

**fix** (n): Se queda con la parte entera del número (redondea hacia cero). Ejemplo: fix(1.5) = 1

floor (n): Devuelve el piso del número (redondea hacia menos infinito). Ejemplo: floor(1.5) = 1

a) Complete la tabla con el resultado de aplicar las funciones  $round$ , fix, ceil y floor en Octave.

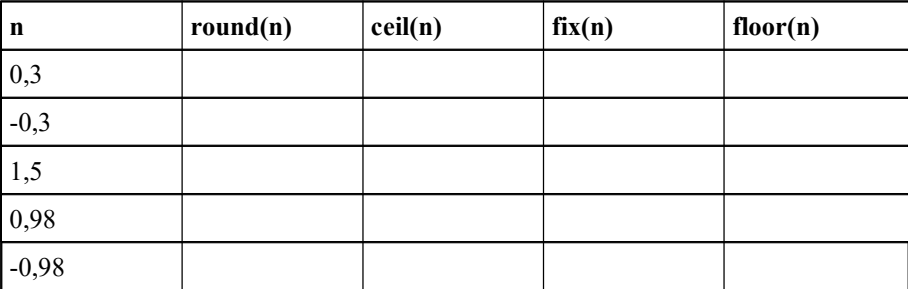

- b) Tomando en cuenta esos resultados, infiera para qué conjunto de números  $fix$  y ceil se comportan de idéntica forma, y para qué conjunto se comportan de manera distinta.
- c) Haga lo mismo para  $fix$  y  $floor$ .
- d) Utilizando Octave, encuentre una forma de armar la tabla sin tener que ejecutar estas funciones para cada número. Pista: teniendo los números en memoria se puede hacer en un único paso.

#### Ejercicio 11 Uso de mod y rem

Procediendo de forma análoga al ejercicio 11, aplique las funciones  $r \in \mathbb{R}$  y mod sobre las siguientes parejas de valores de a y d, y explique su comportamiento:

mod (a, d) : Devuelve el resto r de dividir a entre d, calculado como:  $a - d$  .\* floor(a ./ d)

rem (a, d) : Devuelve el resto r de dividir a entre d, calculado como:  $a - d$  .\* fix(a ./d)

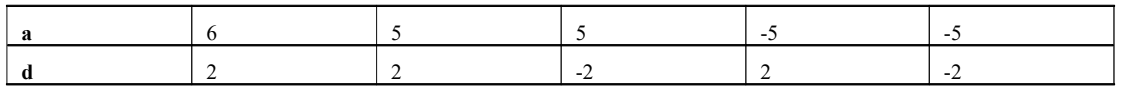

## Ejercicio 12 Uso de size y length

Otras dos funciones útiles y muy utilizadas son  $size$  y length. Si M es una matriz y v un vector:

**length**(v): Devuelve el largo del vector v. (Para otras formas de uso de length ver help length en Octave)

size (M) : Devuelve dos elementos, el primero contiene la cantidad de filas de M, y el segundo contiene el número de columnas. (Para otras formas de uso de size ver help size en Octave)

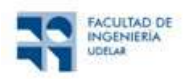

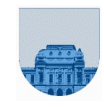

a) Dada la matriz M= $[1:3; 4:6; 7:9; 10:12]$  y los vectores  $v1=[1:4]$  y  $v2=[1;2;3;4]$ , ejecutar en Octave las siguientes instrucciones:

```
\gg [n, m]=size(M)
>> tamano=size(M)
>> fil=length(M)
>> filas=size(M,1)
>> columnas=size(M,2)
>> l1=length(v1)
>> l2=length(v2)
```
b) A partir de la matriz M= $\begin{bmatrix} 4 & 0 & 2 & 1 \\ 2 & 2 & 1 & 5 \\ 3 & 1 & 9 & 1 \\ 0 & 0 & 1 & 0 \\ 0 & 0 & 1 & 0 \end{bmatrix}$ , sin utilizar Octave intente determinar el resultado de aplicar las siguientes instrucciones (verifique los resultados hallados con Octave):

```
\gg size (M, 2)
\gg size(M',2)
>> size(M(2,2:3))
\gg length (M(1:3,2))
\gg length(M(1:3,2:2))
\gg size(M(:, 1:2:4))
>> size([])
>> length(M(1:3,2:1))
```
## Ejercicio 13 Uso de ones y zeros

Resuelva, en una sola sentencia, cada uno de los siguientes problemas en Octave:

a) Crear una matriz de 20 filas y 15 columnas cuyos elementos sean todos cero.

b) Ídem anterior, pero cuyos elementos sean todos iguales a 1.

c) Ídem anterior, pero cuyos elementos sean todos iguales a 5.

d) Crear una matriz M que sea la concatenación vertical de las matrices obtenidas en b y c.

e) Obtener una matriz S que sea el resultado de intercambiar las filas 2 y 31 de M.

f) Sustituir la submatriz de M conformada por los índices {4..6, 5..7} por la matriz: [8,2,5; 7,0,1; 9,7,4].

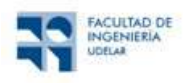

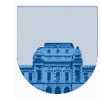

# Algunas preguntas de teórico

Hay una sola opción correcta para cada pregunta

Un Sistema Operativo es

- a. Un intermediario entre los programas de aplicación y el hardware del equipo
- b. Un intermediario entre un programa interpretado y el hardware del equipo
- c. Un programa que se ejecuta desde memoria ROM (o EEPROM) al encender el equipo
- d. Ninguna repuesta es verdadera

La memoria caché

- a. Permite extender virtualmente la memoria RAM mediante un servicio del sistema operativo
- b. Es mucho más rápida que la memoria RAM y se la usa para guardar y recuperar datos de acceso muy frecuente por el procesador
- c. Es donde se almacenan los parámetros del hardware del equipo, los que luego serán usados en el proceso de arranque del equipo
- d. Ninguna respuesta es verdadera

Si un usuario al ejecutar varios programas en su computadora recibe un mensaje de que no tiene memoria suficiente para cargar un nuevo programa ¿cuál es la solución que puede intentar para sortear la situación en el menor tiempo posible?

- a. comprar e instalar una memoria RAM
- b. configurar el Sistema Operativo de forma que utilice más memoria virtual
- c. configurar en el sistema más memoria caché
- d. comprar e instalar memoria ROM
- e. ninguna respuesta es correcta

Los caracteres codificados mediante UNICODE utilizan

- a. 16 bits
- b. 8 bits
- c. 0 o 1 bits
- d. 7 bits
- e. ninguna respuesta es correcta